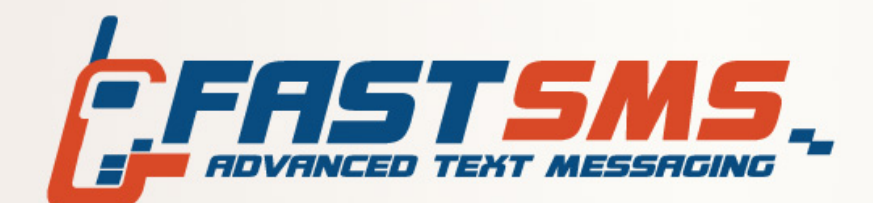

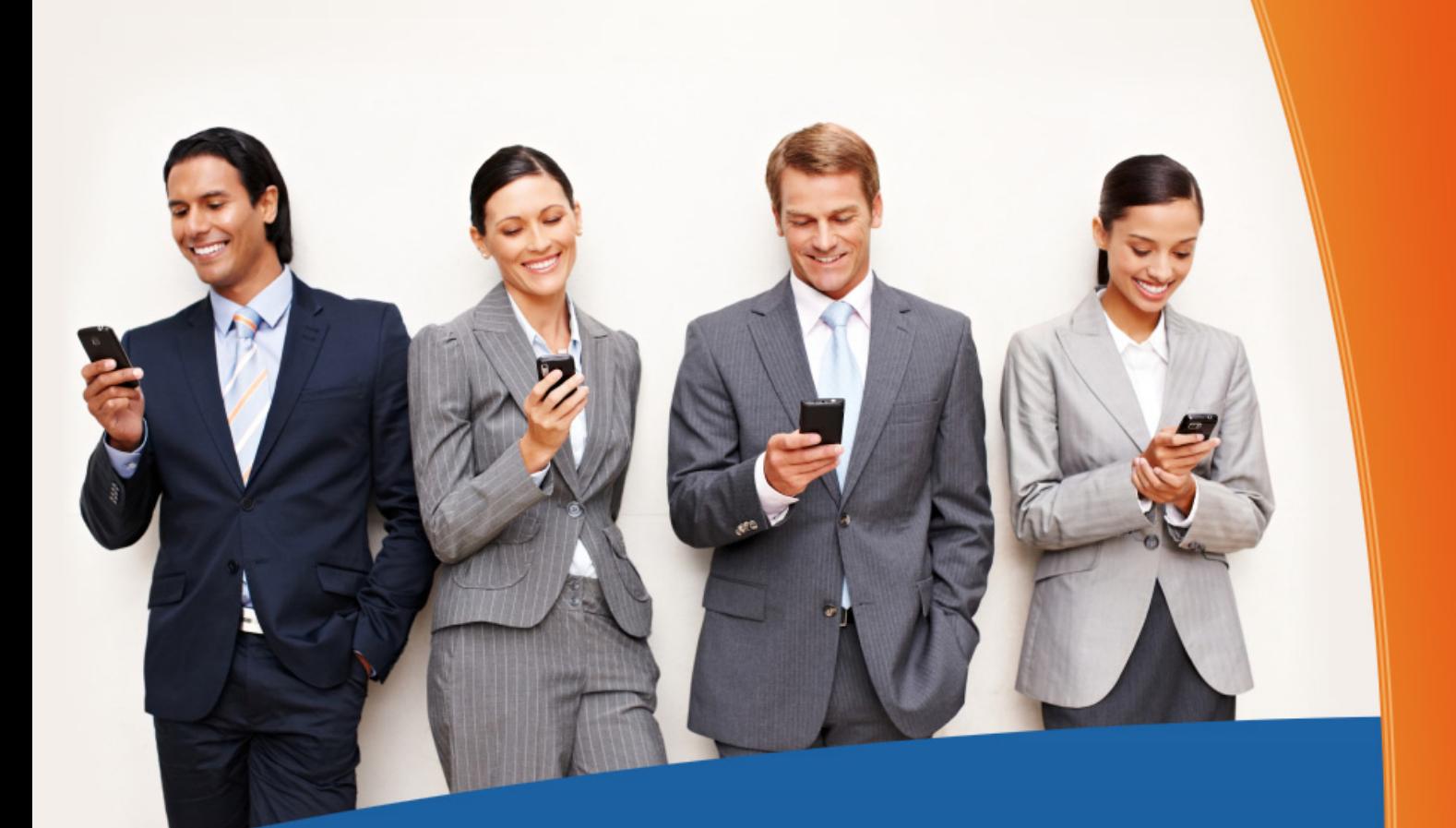

# **NETMESSENGER API DOCUMENTATION**

## **'Websender' API Documentation 1.5**

## **Revision History**

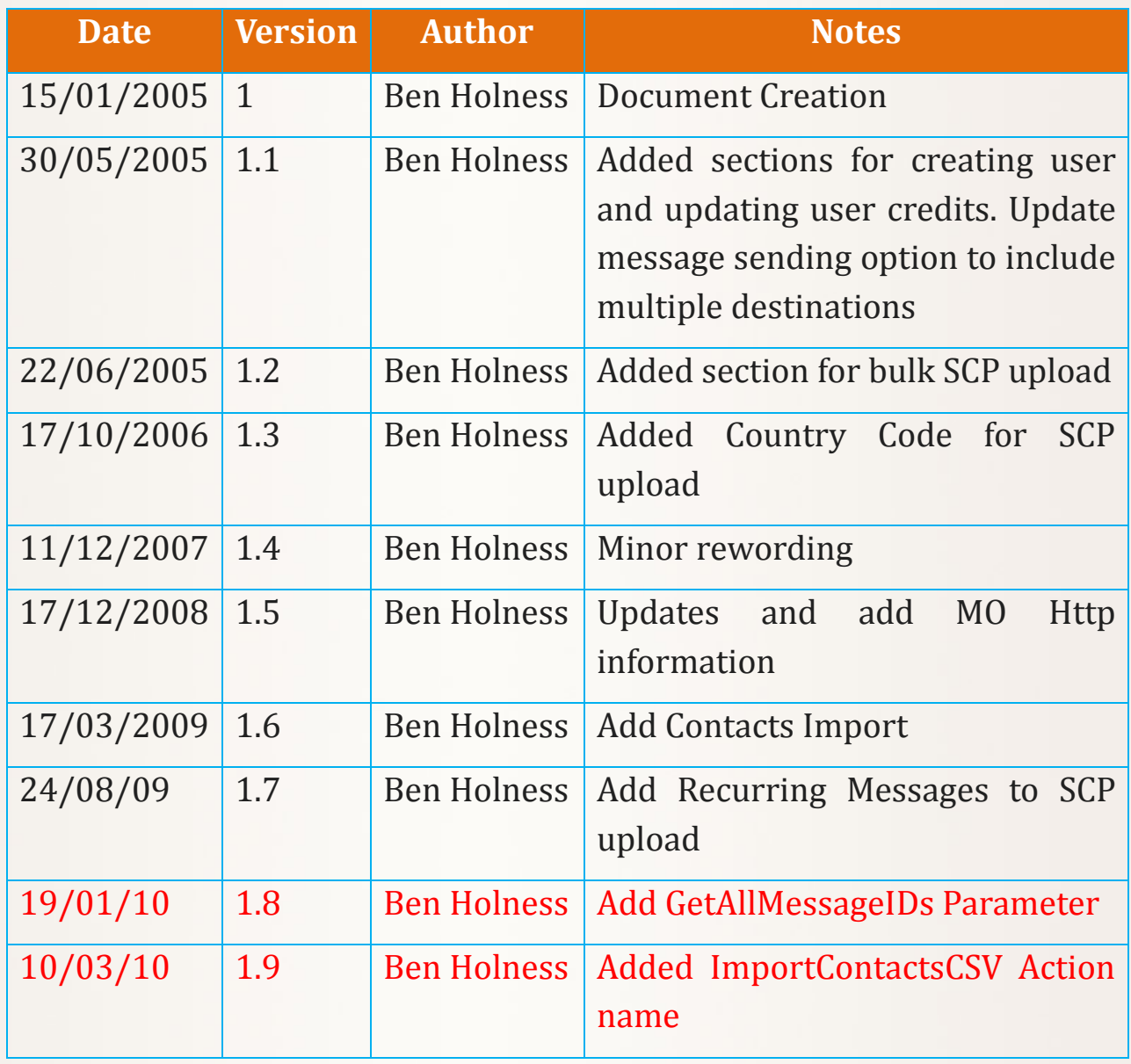

# **Contents**

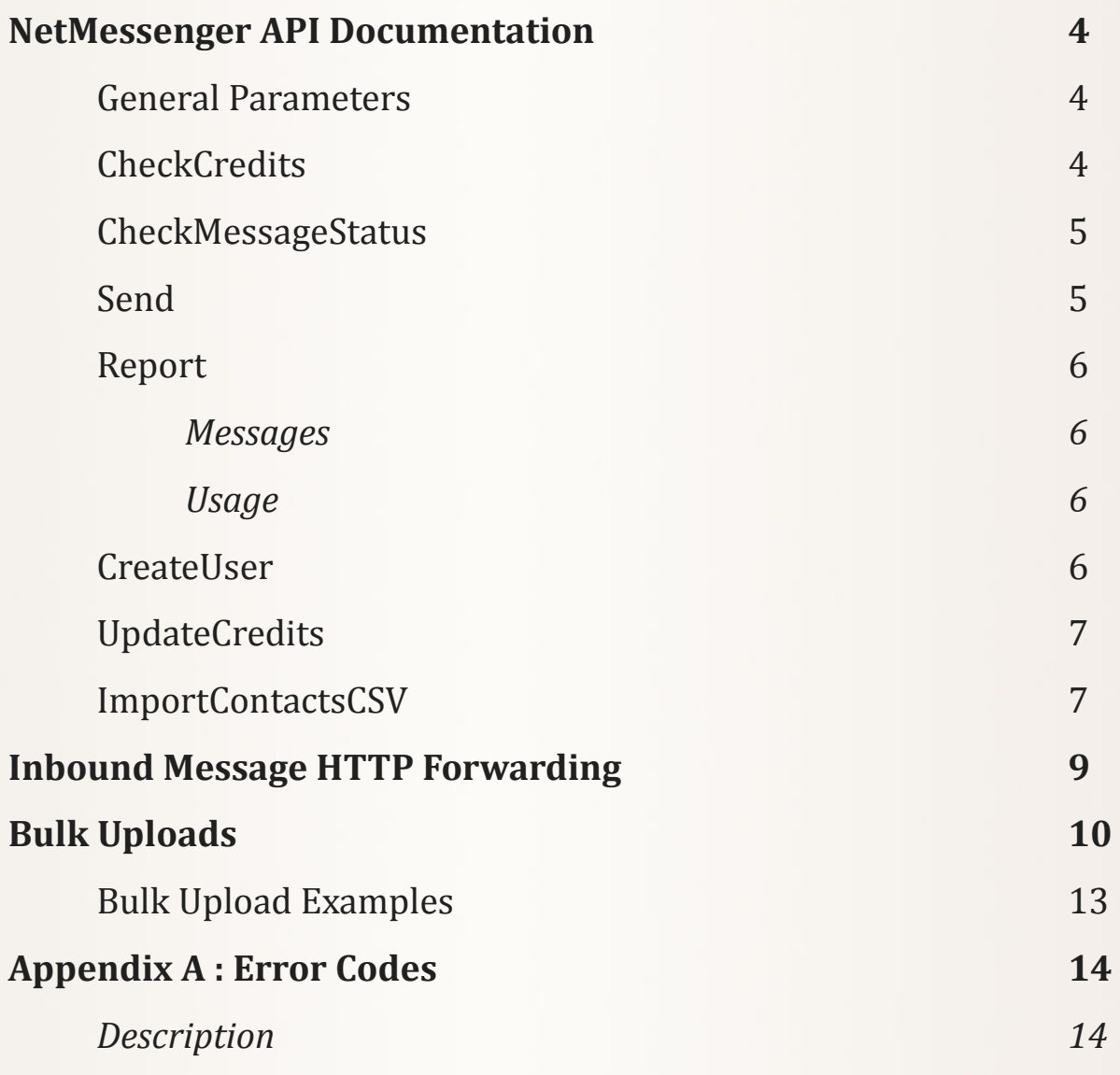

## **NetMessenger API Documentation**

The URL for accessing the API from within your script is: <http://api.fastsms.co.uk/api/api.php>

The API can be called with an HTTP GET or POST, passing in the relevant parameters. **All parameters are mandatory unless otherwise stated.** All parameters must be URI Encoded.

#### **General Parameters**

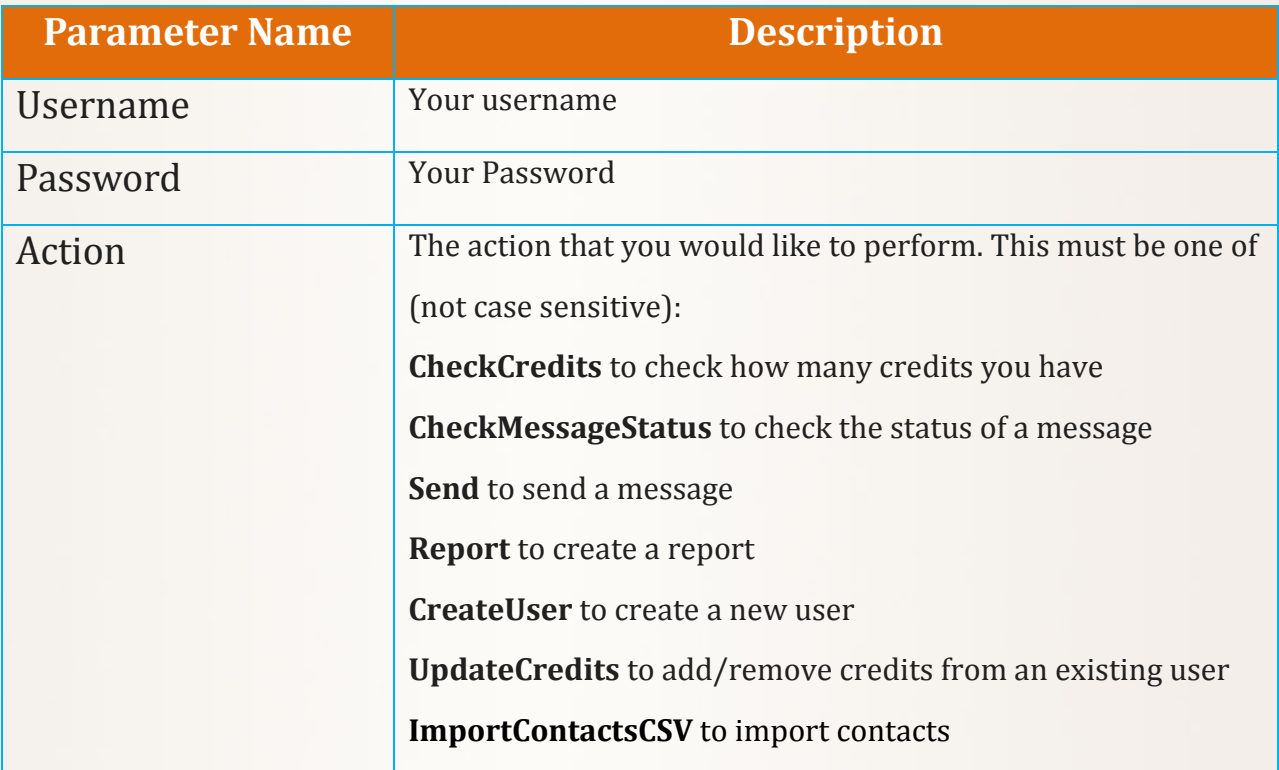

#### **CheckCredits**

If the action is set to "CheckCredits", no further parameters are required. Your credit balance will be returned in the content of the page.

#### **CheckMessageStatus**

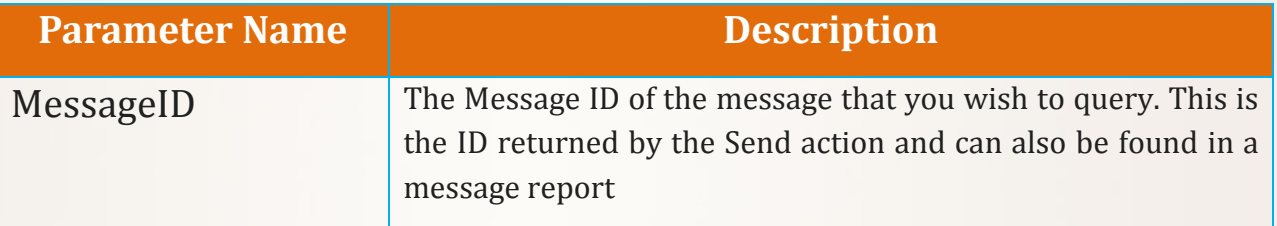

The status of the message will be returned in the content of the page.

#### **Send**

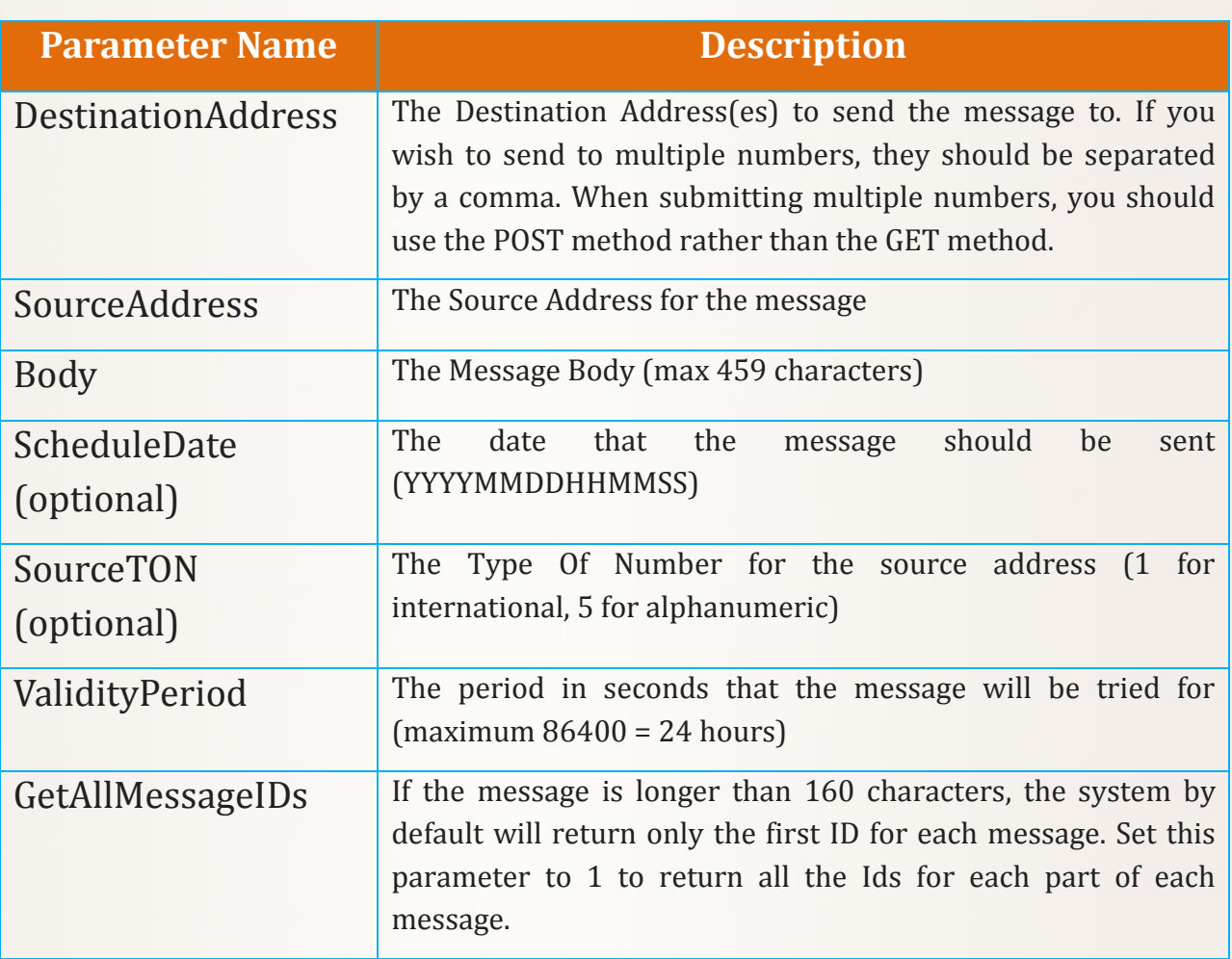

The message ID or error code will be returned in the content of the Page. If multiple numbers are submitted then multiple IDs / error codes will be returned, separated by commas.

### **Report**

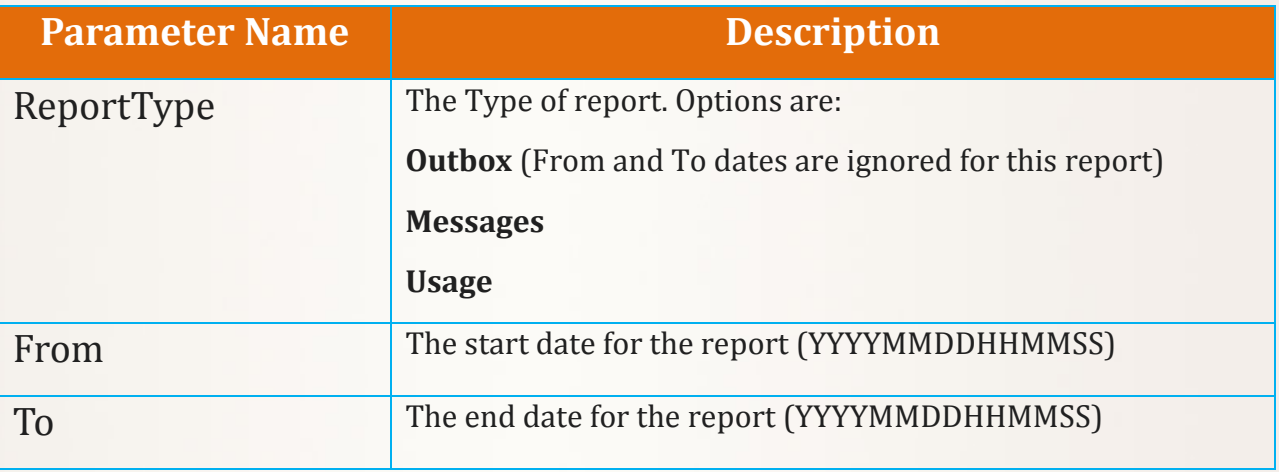

The report, in CSV format, will be returned in the content of the page.

#### **CreateUser**

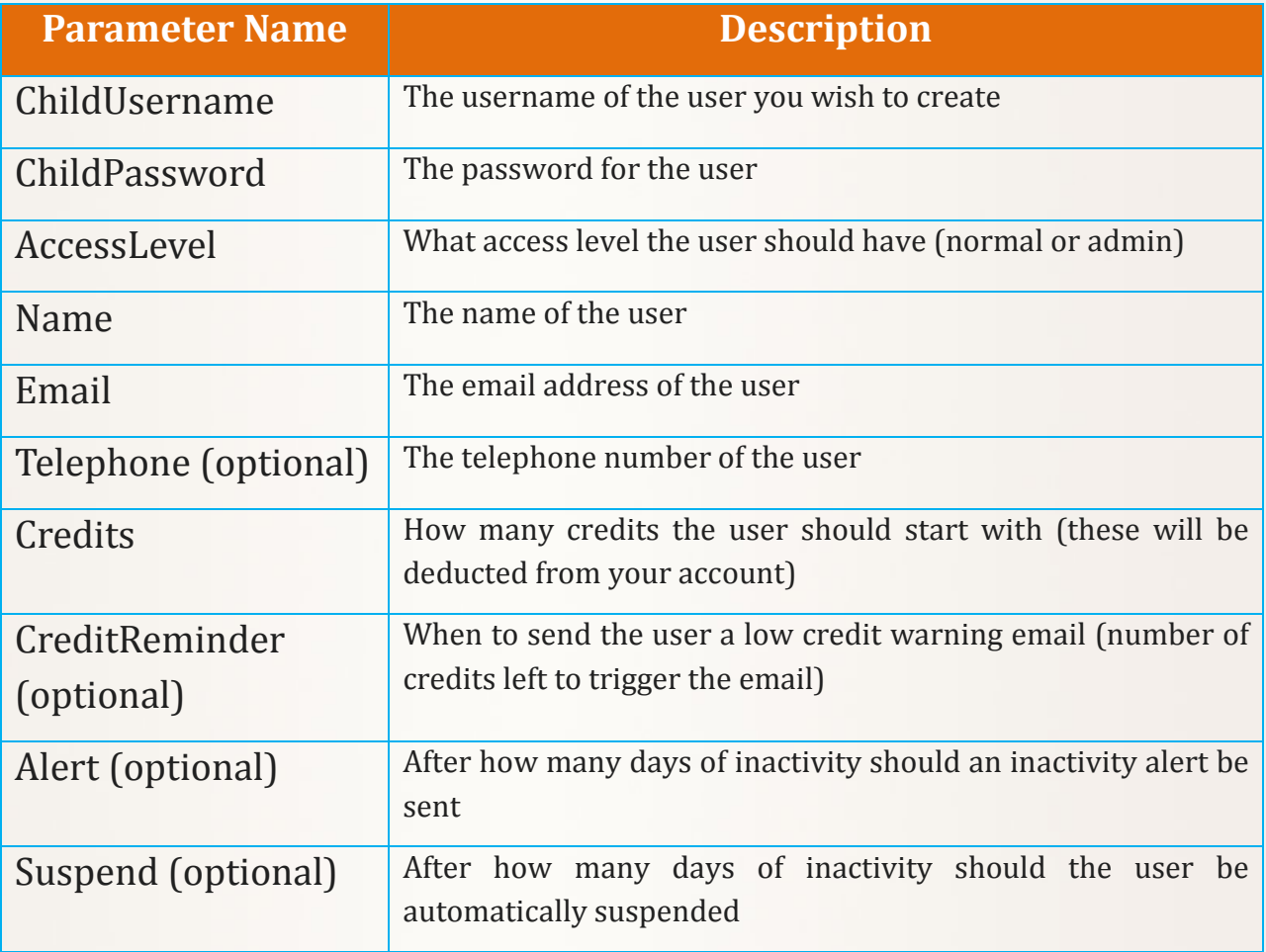

If successful, '1' will be returned in the content of the page. If unsuccessful, the first line of the page will be the error code and the following lines will contain text information about the nature of the error(s).

#### **UpdateCredits**

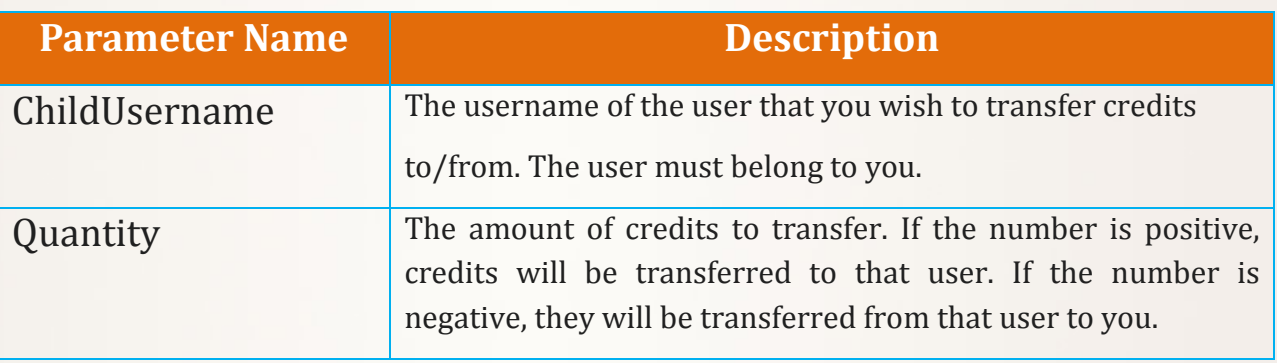

If successful, '1' will be returned in the content of the page.

#### **ImportContactsCSV**

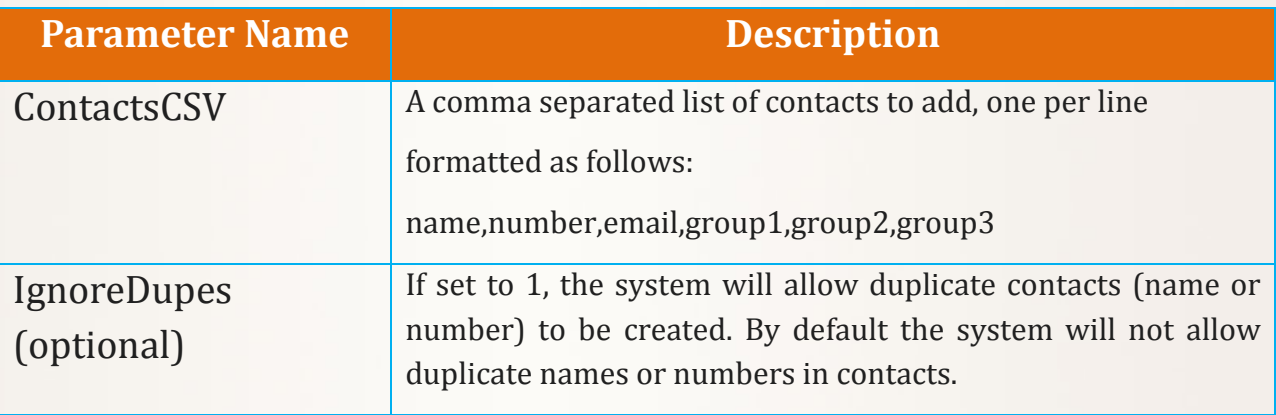

For each line in the ContactsCSV parameter, a corresponding line will be returned in the content of the page in the format:

[line] : [result]

Where result is one of:

Success Duplicate Name Duplicate Number Partial Failed

If there are any Partial or Failed lines, then there will be a blank line, followed by text with details of all the errors below. Partial will usually mean that the contact was added, but could not be put in the group.

Example:

ContactsCSV Parameter contains: Contact 1,447777777771,noone@anywhere.com,group1 Contact 2,447777777772, Contact 3,447777777773,,group1,group2,group3 ,447777777774,noone@anywhere.com,group3 Contact 5,mynumber,noone@anywhere.com,group3

#### Gives the reponse:

- 1 : Success
- 2 : Success
- 3 : Success
- 4 : Failed
- 5 : Failed

#### Errors:

#### 4 : No name

5 : Invalid number (mynumber)

## **Inbound Message HTTP Forwarding**

If you have bought an MSISDN, you can set up the system to forward messages sent to that MSISDN to a web page on your website.

To do this, login into the web interface, go to your inbox and click on the manage button for the MSISDN you want to forward.

Once there you will be able to choose the URL to forward to, whether you want to forward with the GET or POST method and what to pass with the auth parameter. (The auth parameter is a passthrough variable designed to add some security by having a password passed through)

The following parameters are used in the call to your site:

source – the phone number that the message came from

dest – the MSISDN that the message was received on

msg – the body of the message

id – the ID of the message

receivedts – the timestamp that the message was received by FASTSMS in the format

YYYY-MM-DD HH:MM:SS

auth – the passthrough variable defined in manage MSISDN on the web interface

## **Bulk Uploads**

NetMessenger accepts bulk upload files via SCP. These files contain a list of messages to be sent.

In order to use the bulk upload facility, you must create a plain text file which conforms to the specifications below.

The file must have a settings section. The start of the settings section is indicated by a single line containing the text ['settings] '

The end of the settings section is indicated by a single line containing the text ' [/settings] '

Within the settings section, you must define your username and password (see example below). You can also optionally define settings that apply to each number to which the message is sent.

The settings that must be defined either in the settings section or on each line are: SourceTON, SourceAddress, Body

Optional settings that can be defined are: ScheduleDate, ValidityPeriod, DCS, UDH, CountryCode and Recurring Message Details (see below).

If these settings are not defined, then the system defaults will be used. (scheduled for now, 24 hour validity period, no DCS or UDH, no country code).

The CountryCode setting is for use when your system outputs numbers without a country code (e.g. 07123456789 or 7123456789). If this setting is used, the system will prepend the specified country code to all numbers, stripping a single 0 if necessary.

If you wish to setup recurring messages, the following fields must be defined, either in the settings section or on each line in this order: RecurType (hourly, daily, monfri, weekly, monthly or yearly)

FirstOccurrence (dd/mm/yyyy) LastOccurrence (dd/mm/yyyy) SendTime (hh:mm, Do not include if RecurType is hourly) Days (Comma separated, include only if RecurType is monthly) StartTime (hh:mm, Only if RecurType is hourly) StopTime (hh:mm, Only if RecurType is hourly)

If the recurrence is defined on a per line basis, the Scheduled Send Time/Date should be set to "Recurring" and the above details should be placed between the UDH and Body fields.

After the settings section, the numbers and details of the messages are defined in a comma separated format. If there are values in one of the lines that already exist in the settings section, then the value in the line will override the value in the settings section.

The format for each message is as follows:

Destination Address,Source Address,Scheduled Send Time/Date (YYYYMMDDHHMMSS),Source TON,Validity Period,DCS,UDH,Body

An example of a line to setup a message that recurs daily would be: Destination Address,Source Address,'Recurring',Source TON,Validity Period,DCS,UDH,'daily',FirstOccurrence,LastOccurrence,SendTime,,Body

An example of a line to setup a message that recurs monthly would be: Destination Address,Source Address,'Recurring',Source TON,Validity Period,DCS,UDH,'monthly',FirstOccurrence,LastOccurrence,SendTime,Da ysToSend, Body

An example of a line to setup a message that recurs hourly would be: Destination Address,Source Address,'Recurring',Source TON,Validity Period,DCS,UDH,'hourly',FirstOccurrence,LastOccurrence,StartTime,Stop Time,Body

If the Source Address is an MSISDN, then the Source TON should be 1. If the source address is alphanumeric, the Source TON should be 5. The validity period is defined in seconds and has a maximum (and default) of 86400 (24 hours).

The body must be on one line. If you wish to place a newline in the body, please use ' :::::SLASHN::::: '

The last line of the le must be ' EOF'. Without this line, the le will not be processed.

To upload the file, you must connect to upload.fastsms.co.uk using SCP on port 22. For SCP access, please email helpdesk@fastsms.co.uk

When uploading with SCP, you should upload the files to the /scpupload folder.

Once you have received the login details, you will be able to upload your file.

Once you have uploaded your file, it will be picked up by the system and processed. You can see the progress of the file under the bulk message summary report. If the file does not appear in this report, please check that you have entered the correct username and password in the file and that the file is plain text.

#### **Bulk Upload Examples**

Example 1: Everything is defined in the settings section, but one message has a different body and source address.

[settings] Username=MyUser Password=MyPass SourceTON=1 SourceAddress =447777777777 Body=This is an example Message [/settings] 447777777771 447777777772 447777777773,MySource,,5,,,,This msg has a unique body and source 447777777774 **EOF** 

Example 2: Nothing is defined in the settings section, each message is different

```
[settings]
Username=MyUser
Password=MyPass
[/settings]
447777777771,447777777777,,1,,,,Message 1
447777777772,447977777777,20060601120000,1,,,,Message 2
447777777773,MySource,,5,,,,Message 3
447777777774,447777779777,,1,,,,Message 4
EOF
```
# **Appendix A: Error Codes**

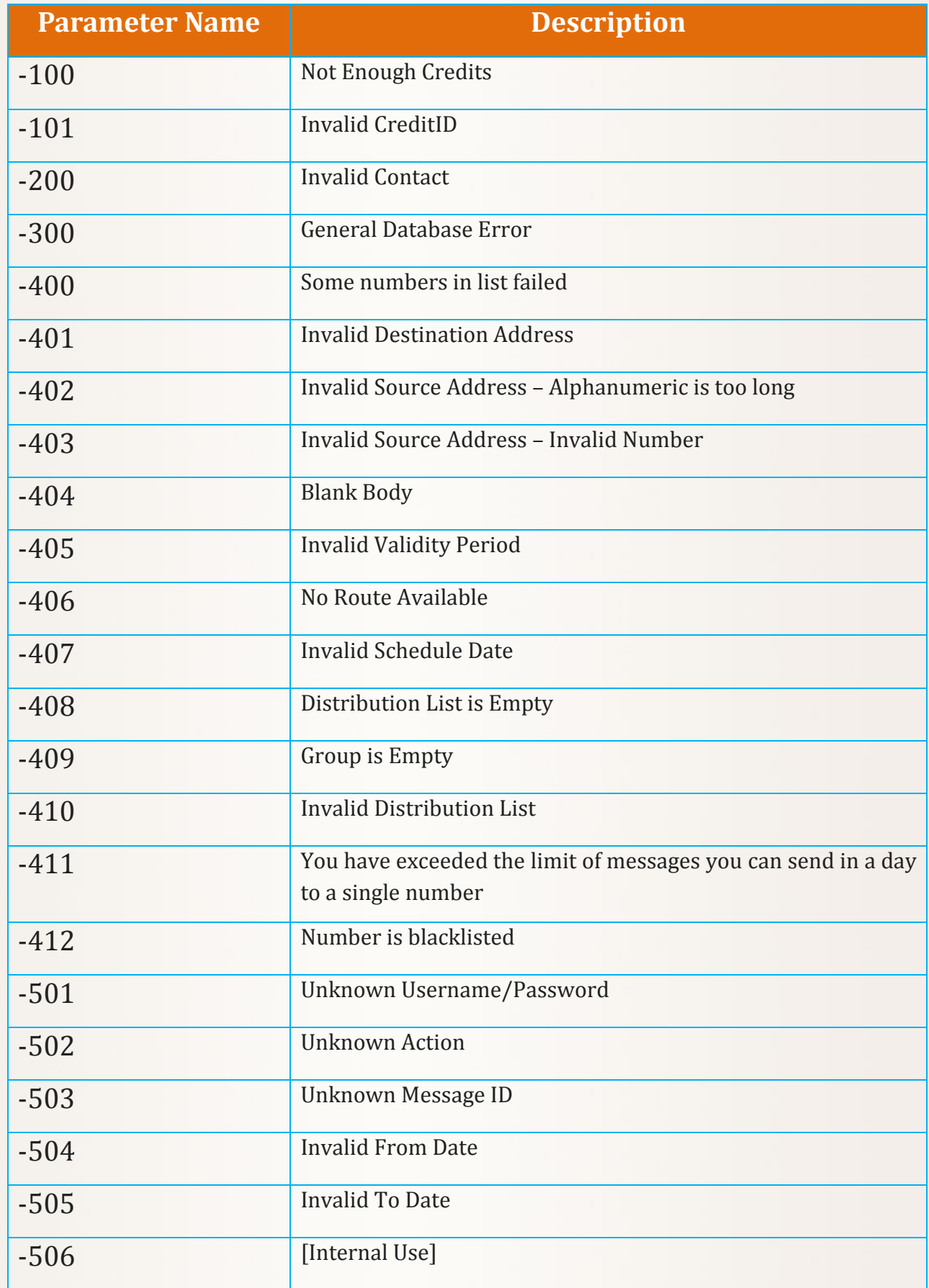

FASTSMS (A Division of NetSecrets Ltd)

Ayrton House, Buntsford Park Road, Bromsgrove, Worcestershire, B60 3DX

Tel: 0800 954 5305 Email: helpdesk@fastsms.co.uk

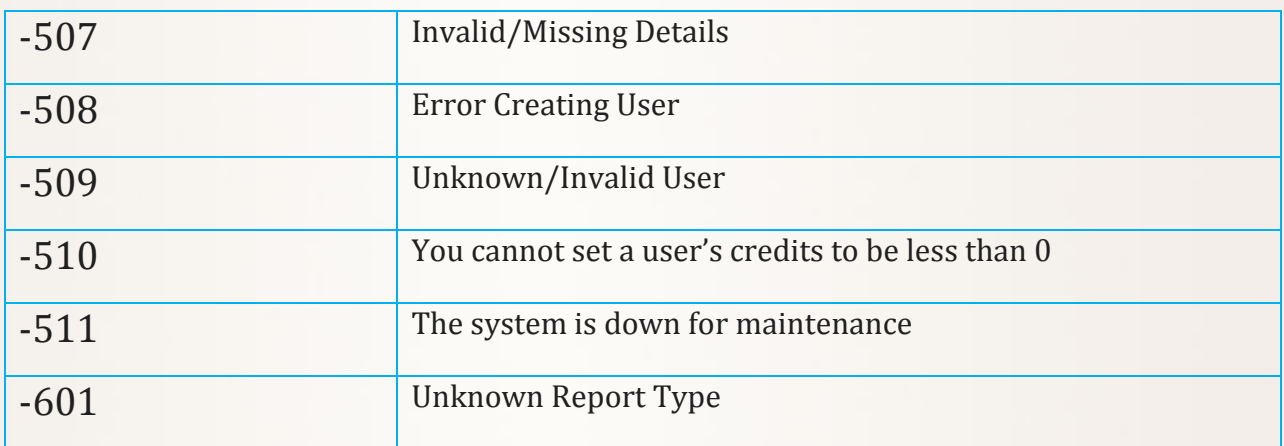

## **What to do next...**

If you don't yet have a FASTSMS account and would like a no obligation trial of the FASTSMS system we will happily give you **10 FREE CREDITS** to start you off.

You can apply online for this free trial by visiting: [www.FASTSMS.co.uk/information](http://www.fastsms.co.uk/information)

If you are ready to open an account now you can do so from as little as **£4.90 for 100 credits** by visiting:

<http://login.fastsms.co.uk/newaccount.php>

Alternatively, contact us for more information:

**Phone:** 0800 954 5305 **Email:** [helpdesk@fastsms.co.uk](mailto:helpdesk@fastsms.co.uk) **Text:** 07797 800 902 **Fax:** 01527 557 122